# **A Practical Guide for Reproducible Papers**

Aurora Blucher, PhD Postdoc, Mills Lab, Knight Cancer Institute

Ted Laderas, PhD Assistant Professor, DMICE

> Head and Neck Project Repository [https://github.com/biodev/HNSCC\\_Notebook](https://github.com/biodev/HNSCC_Notebook)

Reproducible Paper Repository [https://github.com/ablucher/Workshop\\_ReproduciblePaper](https://github.com/ablucher/Workshop_ReproduciblePaper)

# **Workshop Overview**

- **Creating a Strategy/ Project Management Good Practices**
- **Literate Programming with R Markdown Notebooks**
- **Research Compendia with Binder / Hands-On Binder Demo**
- **Github Project Management Good Practices**
- **Bonus Round: Sub-analyses and annotation files**

# **Glossary**

- **Software Environment**: what your code needs to run, such as operating system, programs, databases, etc.
- **Research Compendium:** data, code, and documentation, often goes along with a scientific publication
- **Literate Programming**: combining code and human-readable explanations of your code
- **Repository:** a folder for your project
- **Docker**: a program that lets you manipulate multiple operating systems on your computer

## **Preparing a Manuscript for PLOS Call for Papers**

**Our perspective for today's workshop** -ongoing project of a research group -analysis of TCGA head and neck cancer pathways -existing code base -several sub-analyses -draft manuscript

#### **OPLOS ONE**

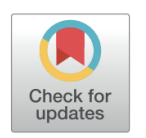

#### **G** OPEN ACCESS

**Citation:** Choonoo G, Blucher AS, Higgins S, Boardman M, Jeng S, Zheng C, et al. (2019) Illuminating biological pathways for drug targeting in head and neck squamous cell carcinoma. PLoS ONE 14(10): e0223639. https://doi.org/10.1371/ journal.pone.0223639

when the common contract of the second contract of the second contract of the second contract of the second contract of the second contract of the second contract of the second contract of the second contract of the second

#### **RESEARCH ARTICLE**

#### Illuminating biological pathways for drug targeting in head and neck squamous cell carcinoma

Gabrielle Choonoo<sup>1,2 $e^{\pi a}$ </sup>, Aurora S. Blucher n<sup>1,3 $e^{\pi}$ </sup>, Samuel Higgins<sup>2¤b</sup>, Mitzi Boardman<sup>2</sup>, Sophia Jeng<sup>1,4</sup>, Christina Zheng<sup>1,2</sup>, James Jacobs<sup>1,2,5</sup>, Ashley Anderson<sup>6</sup>, Steven Chamberlin<sup>2</sup>, Nathaniel Evans<sup>6</sup><sup>2</sup>, Myles Vigoda<sup>3,6</sup>, Benjamin Cordier<sup>2</sup>, Jeffrey W. Tyner<sup>1,3,7</sup>, Molly Kulesz-Martin<sup>3,6</sup>, Shannon K. McWeeney<sup>1,2,4</sup>, Ted Laderas<sup>1,2</sup>

1 Knight Cancer Institute, Oregon Health & Science University, Portland, Oregon, United States of America, 2 Division of Bioinformatics and Computational Biology, Department of Medical Informatics & Clinical Epidemiology, Oregon Health & Science University, Portland, Oregon, United States of America, 3 Department of Cell, Developmental & Cancer Biology, Oregon Health & Science University, Portland, Oregon, United States of America, 4 Oregon Clinical and Translational Research Institute, Oregon Health & Science University, Portland, Oregon, United States of America, 5 Pediatric Hematology and Oncology, OHSU Doernbecher Children's Hospital, Portland, Oregon, United States of America, 6 Department of Dermatology, Oregon Health & Science University, Portland, Oregon, United States of America, 7 Division of Hematology and Medical Oncology, Oregon Health & Science University, Portland, Oregon, United States of America

• These authors contributed equally to this work.

¤a Current address: Regeneron Pharmaceuticals, Tarrytown, New York, United States of America ¤b Current address: Roche Sequencing Solutions, Santa Clara, California, United States of America \* blucher@ohsu.edu

#### Abstract

# **Strategy**

- Where does your project live?
- Creating a roadmap for your work
- Identifying your inputs/ analysis steps/ output
	- Separate out any sub-analyses
- Re-creating your Results (Figures and Tables)
	- (Don't forget your) Supplemental Figures/Tables
- Code Reproducibility

**Where Does Your Project Live?** 

# **Give Projects a Home with GitHub Repositories**

⊠ blucher@ohsu.edu

- Great for project management!
- Open (private/public options)
- Not necessarily tied to an institution/group
- Add collaborators with more privileges
- Part of your research portfolio

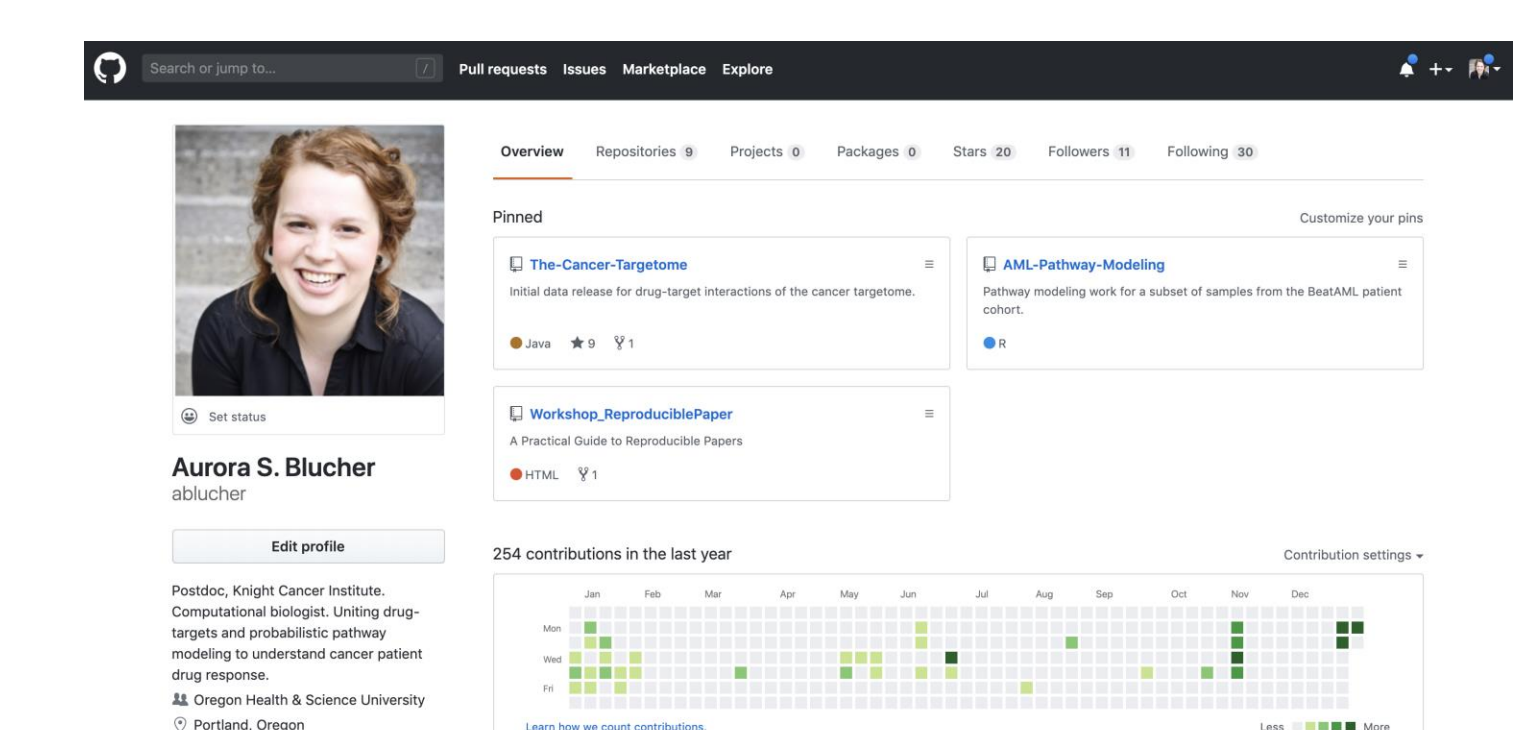

**Creating a roadmap for your work**

### **Your Overview Figure**

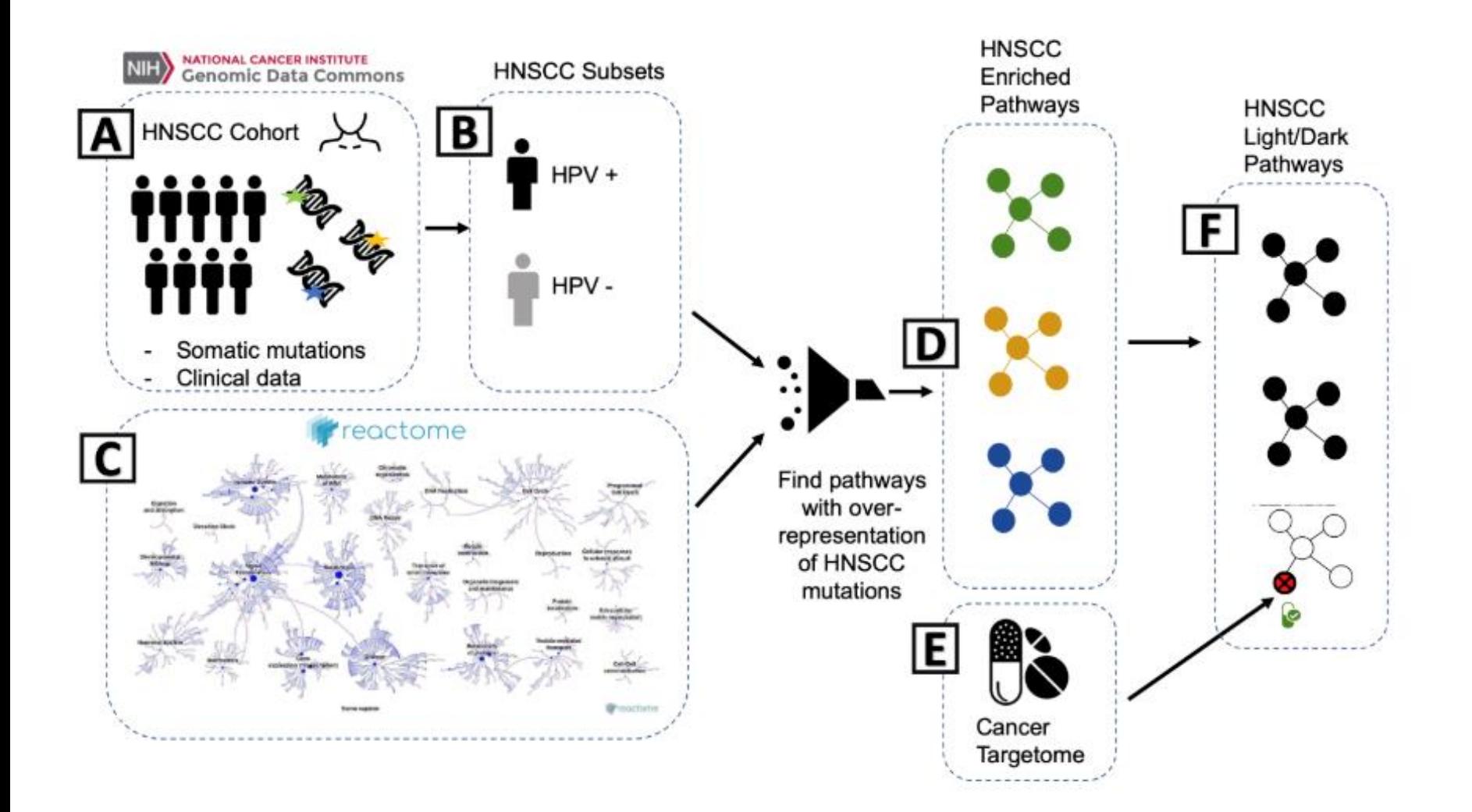

**…and prepare to delegate**

### **Use your GitHub README.md as a Project Overview**

#### 图 README.md

## **HNSCC\_Notebook**

#### **8** launch binder

This repository contains the workflow for light and dark pathway analysis of head and neck squamous cell carcinoma (HNSCC). For the TCGA cohort, we first assessed biological pathways that are significantly enriched for gene mutations in HNSCC patient tumors and then evaluated whether these pathways contained drug targets of FDA-approved cancer drugs. Enriched pathways containing drug targets are "light" to drugs and therefore of interest for targeting with the current set of approved drugs. Enriched pathways containing no drug targets are "dark" to drugs and of interest for future therapeutics development.

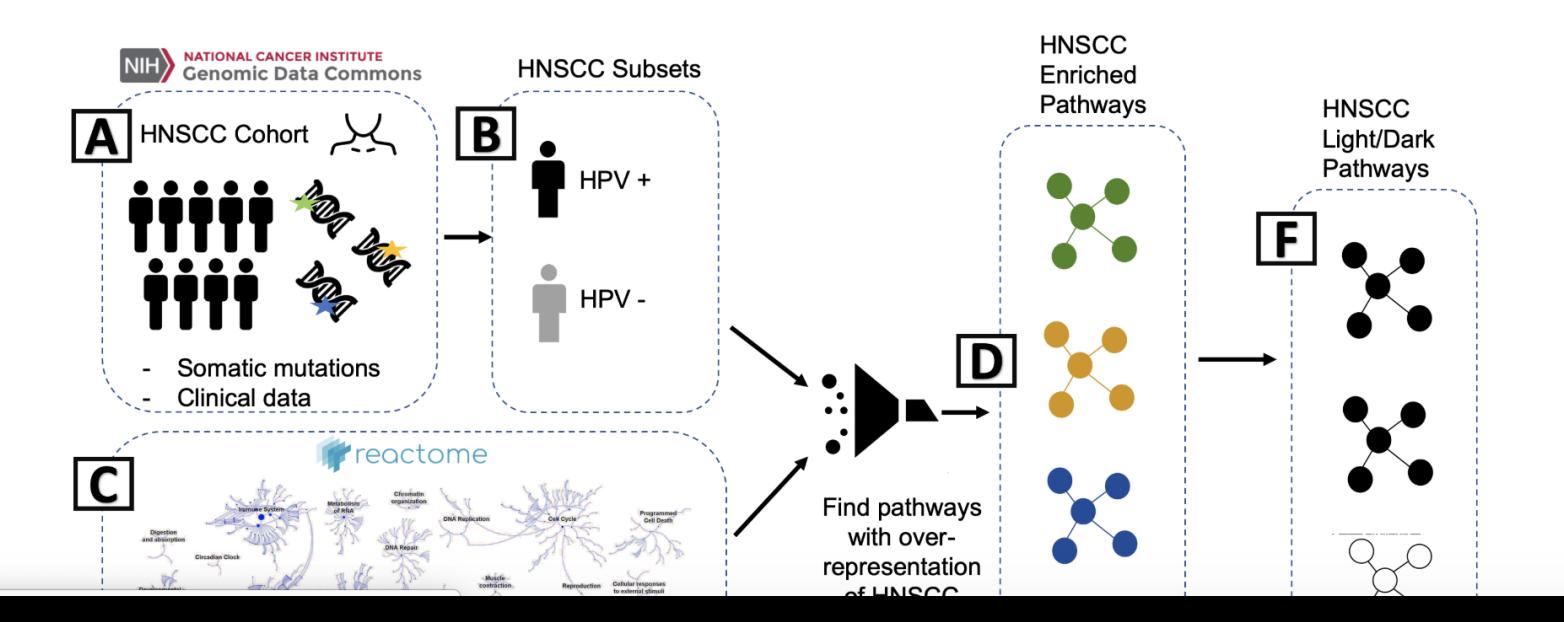

**Identifying your inputs/ analysis steps/ output**

## **Identify key inputs-data files, pathway databases, annotation files**

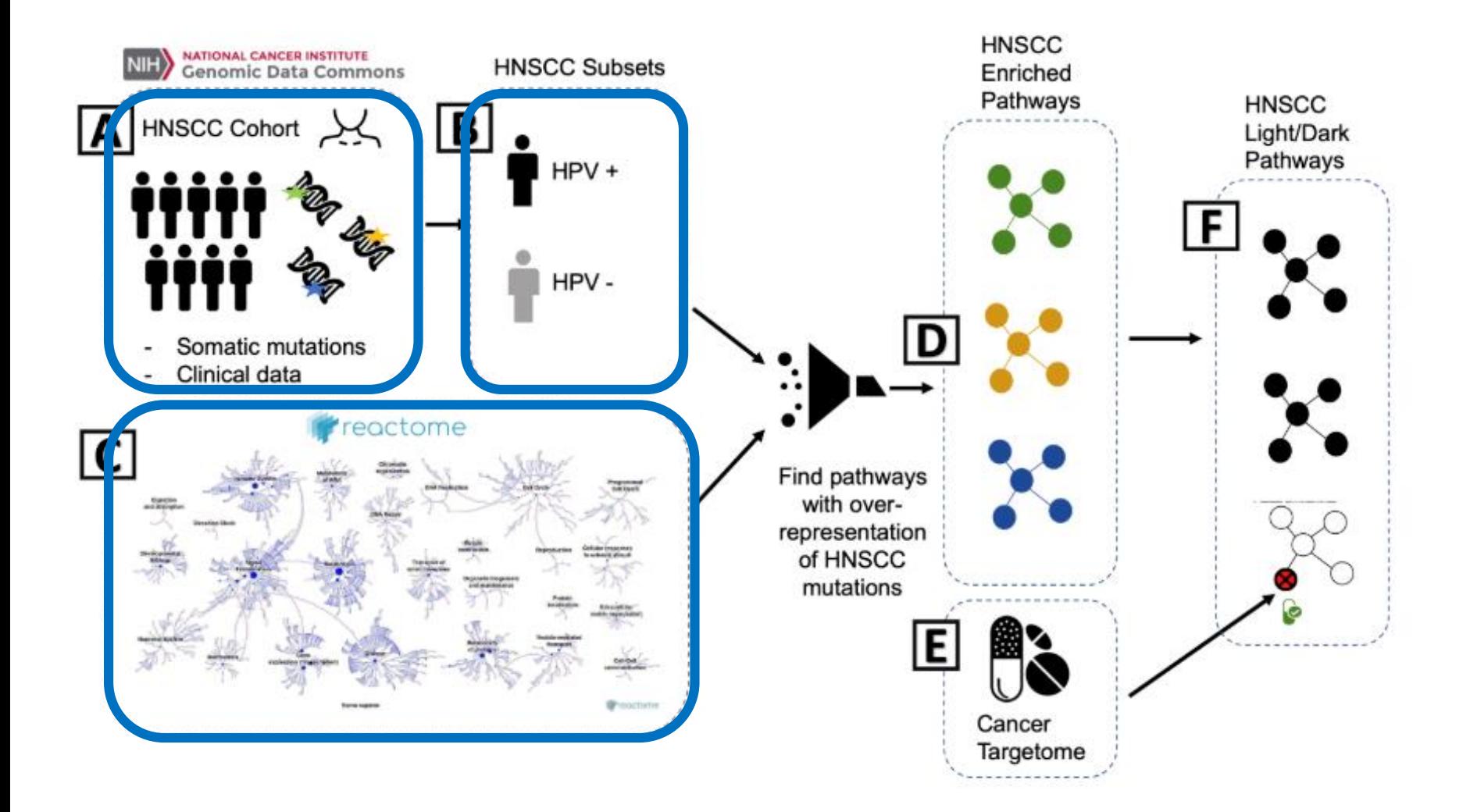

**Identify key inputs-data files, pathway databases, annotation file** *"Good Enough Practices in Scientific Computing" Greg Wilson & Jennifer Bryan. 2017.* 

# **Data set**

- TCGA Head and Neck Squamous Cell Carcinoma Cohort
	- Mutation Data
	- Copy Number Data
	- Cohort/clinical annotation
- Best: include the open source, non PHI data files with your project
- Next best: link to the public repository where data can be downloaded

# **Resources**

- Reactome pathway database
	- File of pathway IDs, names, and gene members
- HPV status annotation file
	- Additional cohort annotation file
- Cancer Targetome drug-target interactions file
- Include versions/access dates, and any modifications or clean-up you've done

**GitHub Repository**

## **Good Practices in Project Organization**

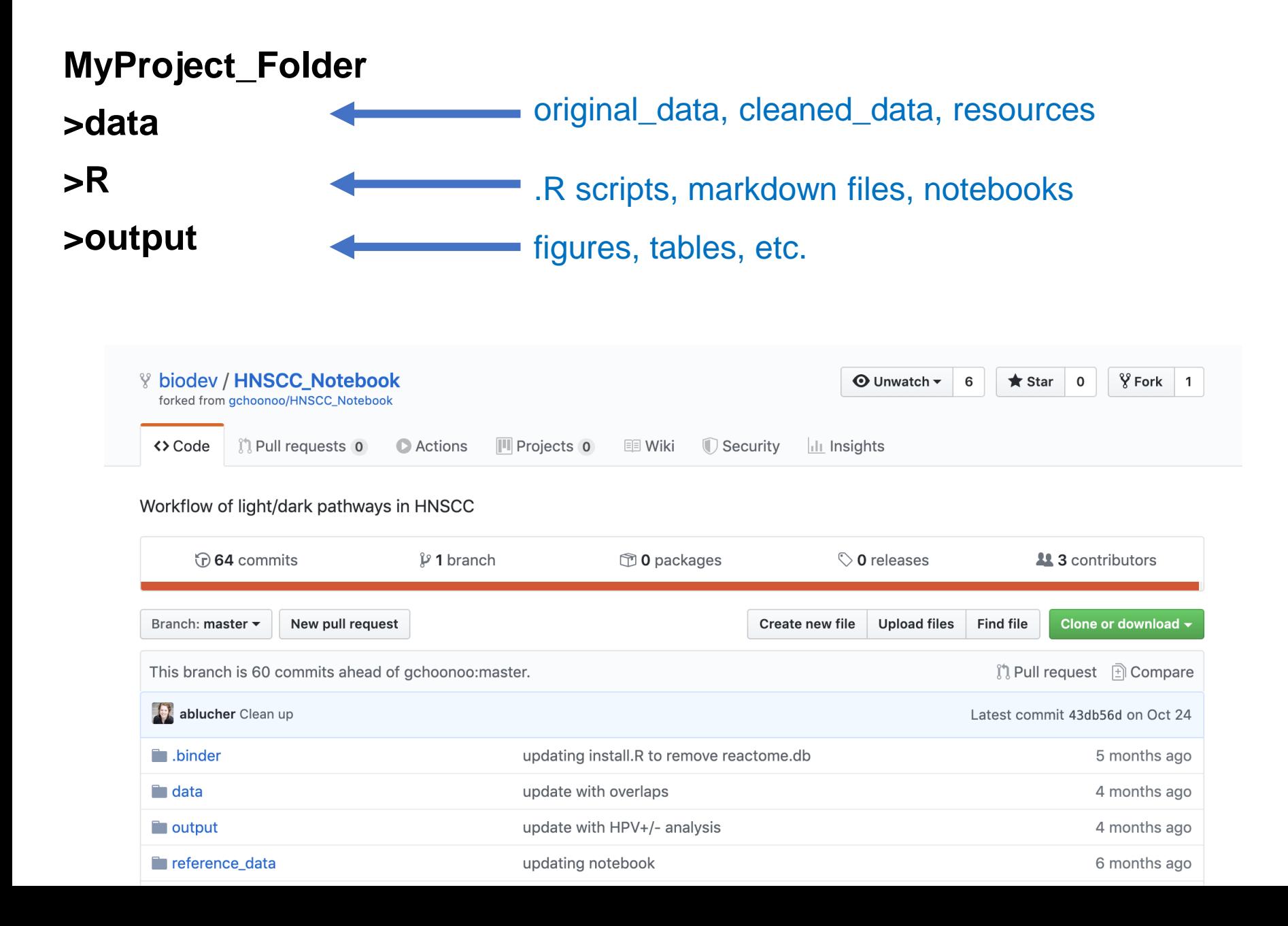

# **Identify key analysis steps**

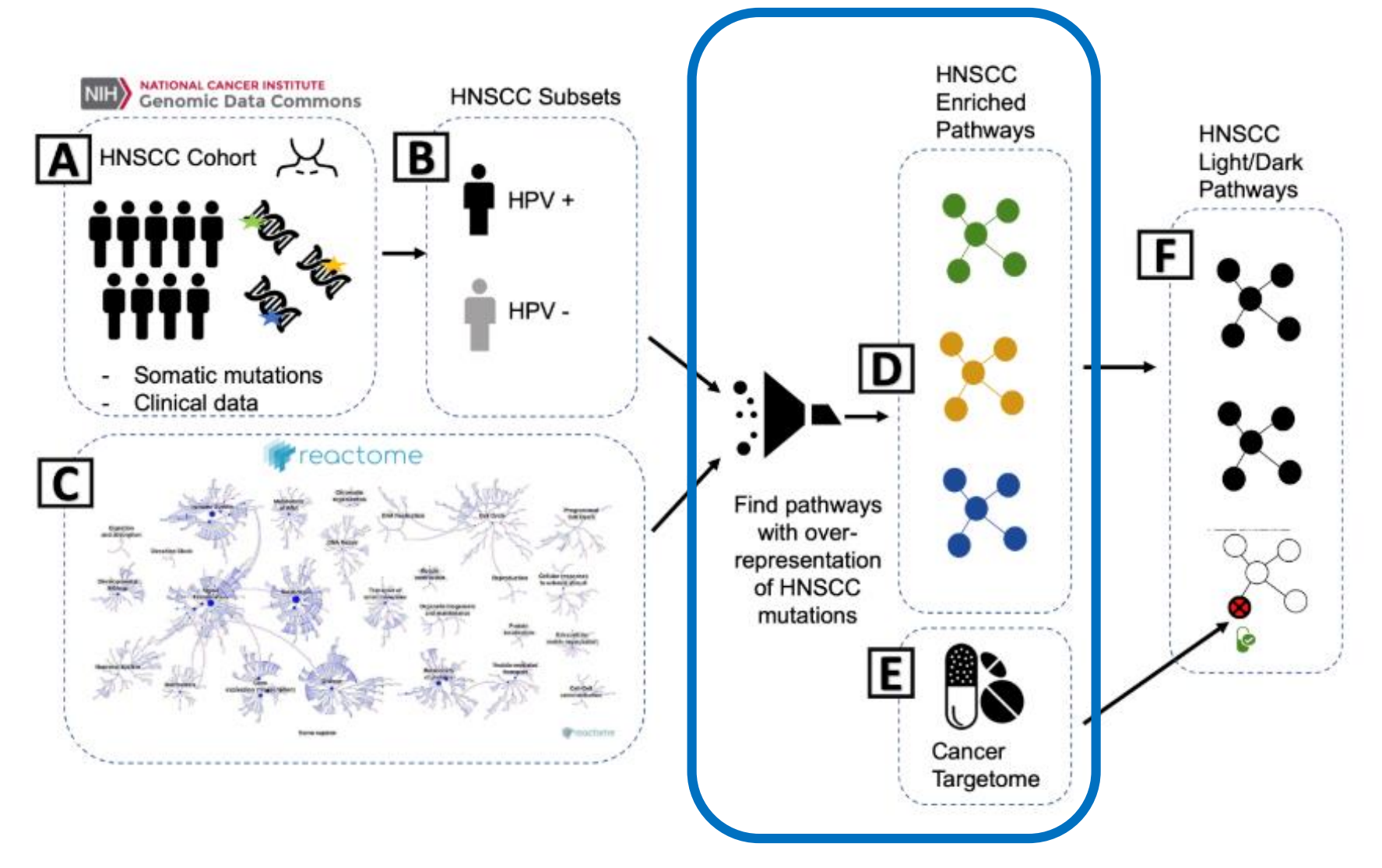

**Good Practices in Project Organization**

- **What are the main scripts used for analysis?**
	- **versus exploratory/one-off scripts**
- **Do they run?**
- **Are input files and output files clearly described?**
- **Packages/dependencies at top of scripts**
- **Helpful commenting**

**GitHub Repository**

**Great stage for a code review/ coding buddy**

**<http://ropensci.org> <- open code reviewers for scientific R packages**

# **here() package in R**

**MyProject\_Folder >data >R >output**

looks for .Rproj file here() makes this your root directory all file paths now relative to root

**>library(here) #attach library**

**>here() #show me my root directory**

**>myfile<-read\_csv(here("data", "myfile.csv")) #read in file**

**cross-platform compatible file paths Can move an Rmarkdown report anywhere in project and will still execute**

**Identifying your inputs/ analysis steps/ output Separate out any sub-analyses** 

# **Identify key analysis steps**

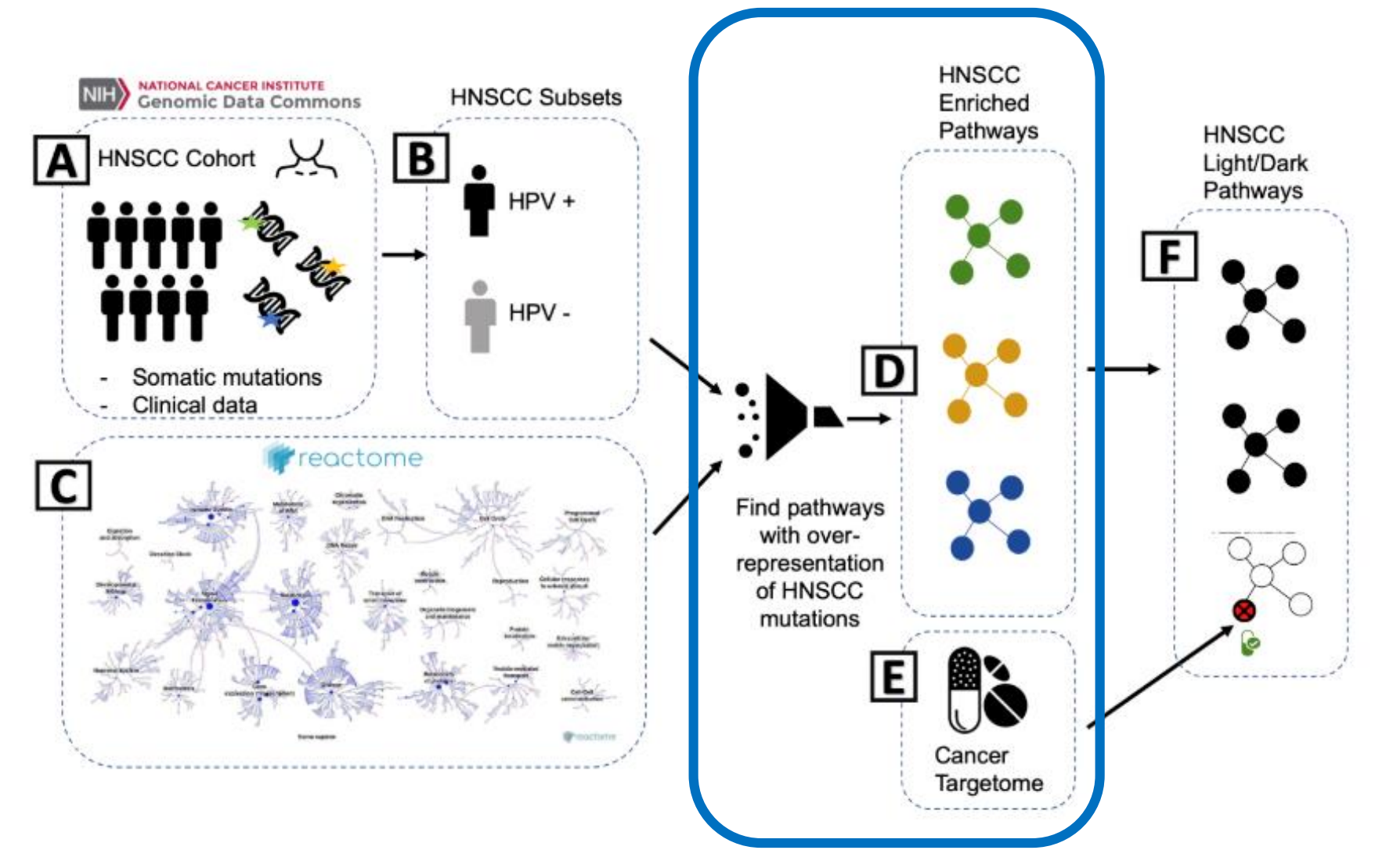

**Do you have similar sub-analyses?**

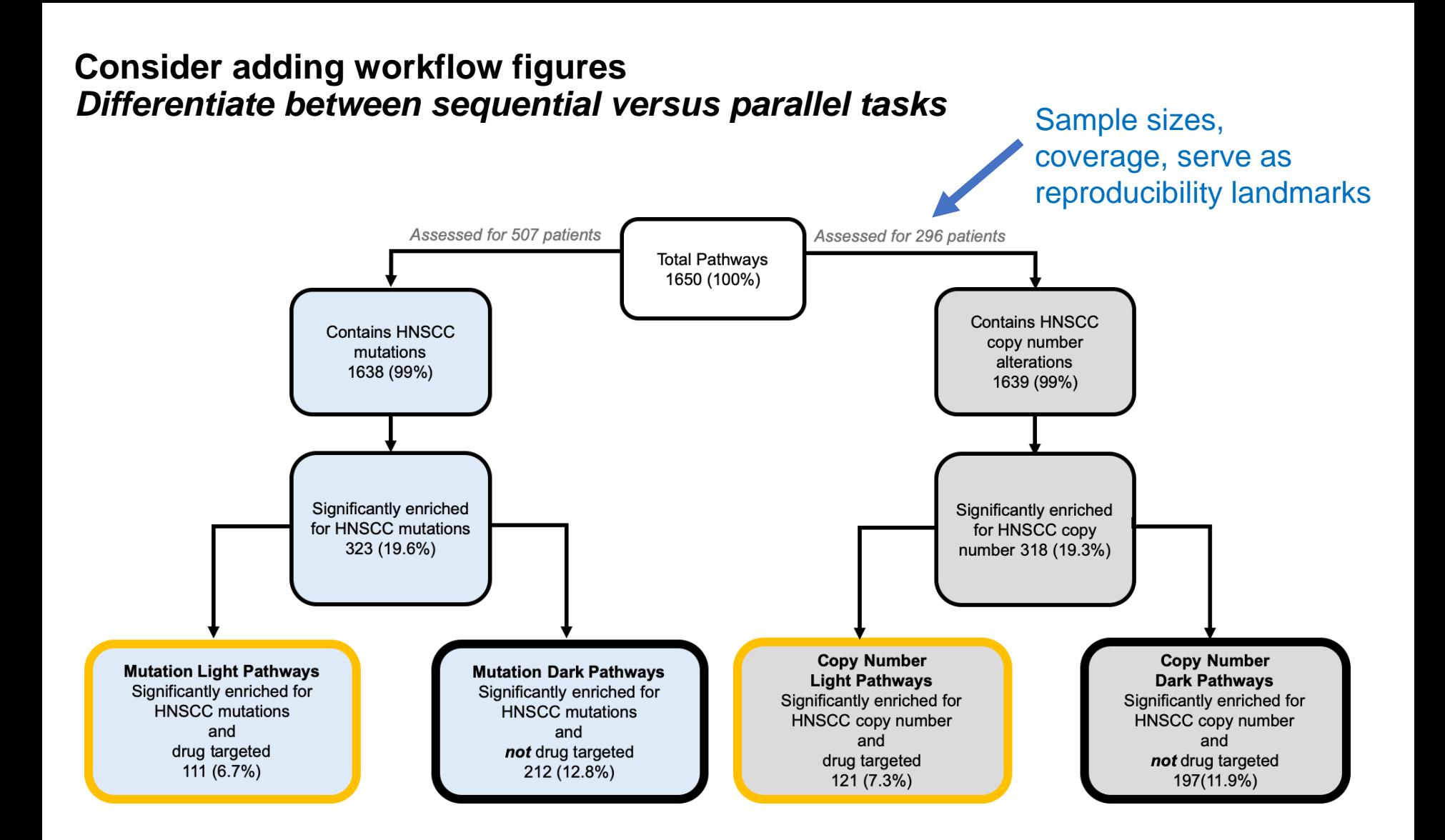

## **Identify key outputs**

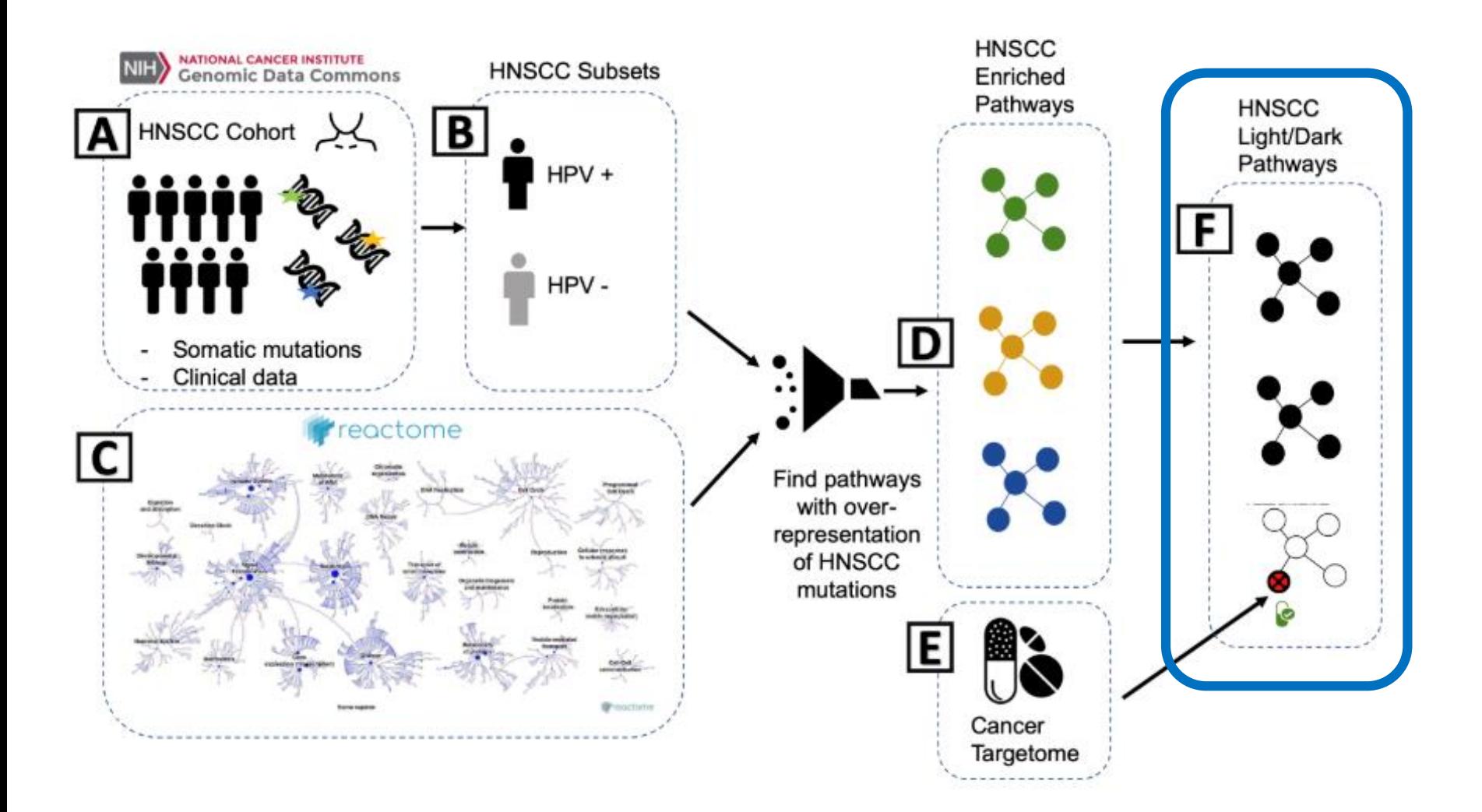

# **Recreating Your Results**

## **Where do all my figures and tables come from?**

## **Figure 2. A and B.**

 $(A)$ 

300

 $\frac{12}{9}$  200

100

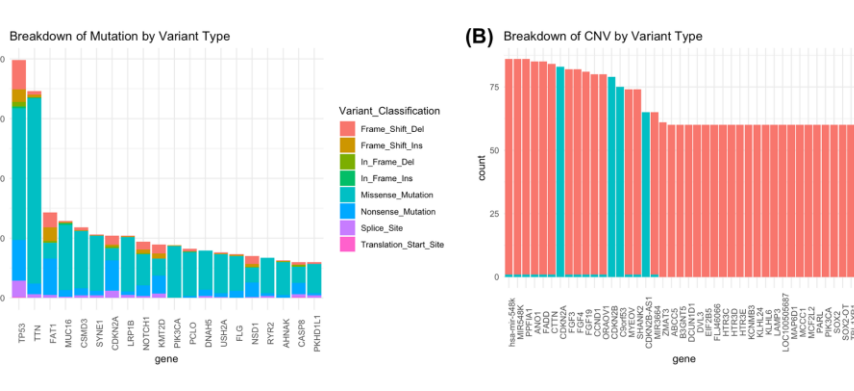

# **Created within R scripts**

Variant\_Type  $AMP$ 

**Figure 5.**

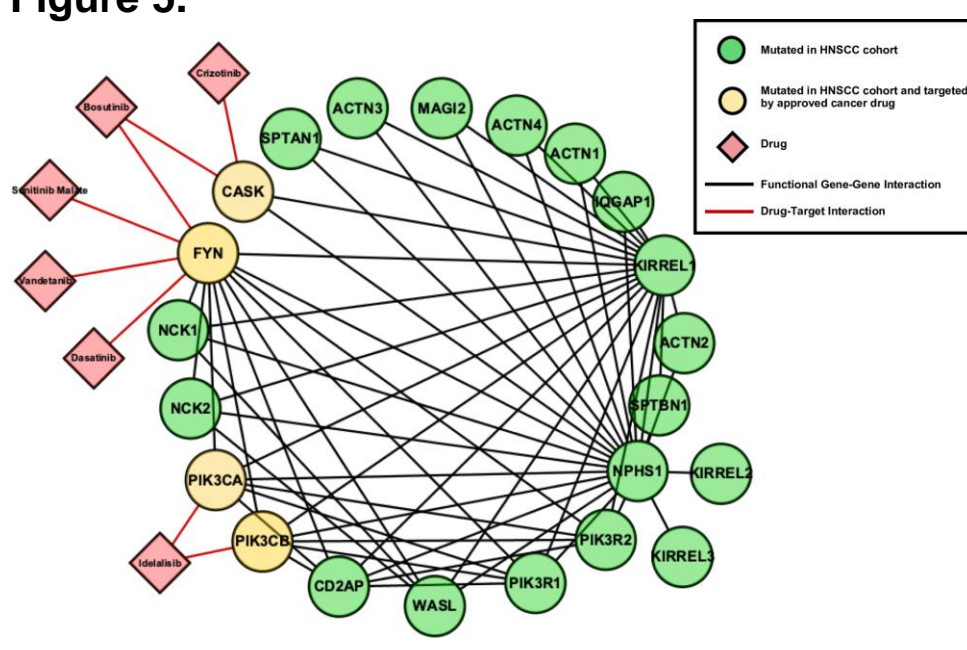

**Created in another software application (Cytoscape/ ReactomeFIVIz)**

# **Recreating Your Results Don't forget your supplemental!**

### **Good Practices in Project Organization**

**Make a clear path to your outputs**

**Imagine you are guiding a friend who is excited about your research!**

# **Add links to key outputs directly in your README.md**

#### **Output**

Mutation Enriched Light Pathways are pathways found to be mutationally enriched in the cohort and also drug-targeted.

Mutation Enriched Dark Pathways are pathways found to be mutationall enriched in the cohort and are not currently drugtargeted.

Copy Number Enriched Light Pathways are pathways found to be copy number enriched in the cohort and also drugtargeted.

Copy Number Enriched Dark Pathways are pathways found to be copy number enriched in the cohort and are not currently drug-targeted.

Additional output for the sub-analysis of HPV cohorts:

**HPV-Positive Cohort Light Pathways** 

**HPV-Positive Cohort Dark Pathways** 

**HPV-Negative Cohort Light Pathways** 

**HPV-Negative Cohort Dark Pathways** 

**Code Reproducibility**

# **Literate programming/ R markdown notebooks**

• Walk-through R markdown notebook

# **Reproducible Software Environment**

- Best Practice is to reproduce the entire software environment used in analysis
- Many tools for this that are language specific: R: reny and Python: virtualenv
- Docker: lets you reproduce the entire software environment (analysis software versions, software dependencies and software packages needed) in a OS independent manner
- Need to specify packages and versions (use tags to specify releases)
- Don't get too dependent on any one install of software ensure that your analysis can be run across OSes and versions

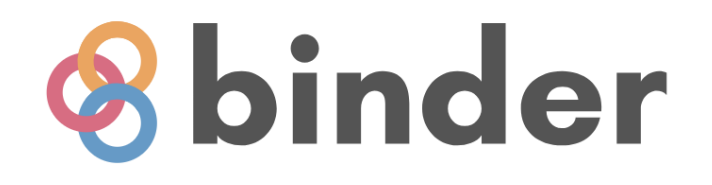

# Turn a Git repo into a collection of interactive notebooks

Have a repository full of Jupyter notebooks? With Binder, open those notebooks in an executable environment, making your code immediately reproducible by anyone, anywhere.

**Creating a "Binder"**

**=**

**Creating a "Binder-Ready" Repository (e.g. Git Repo)**

**=**

**Your Repository + Code + Configuration Files**

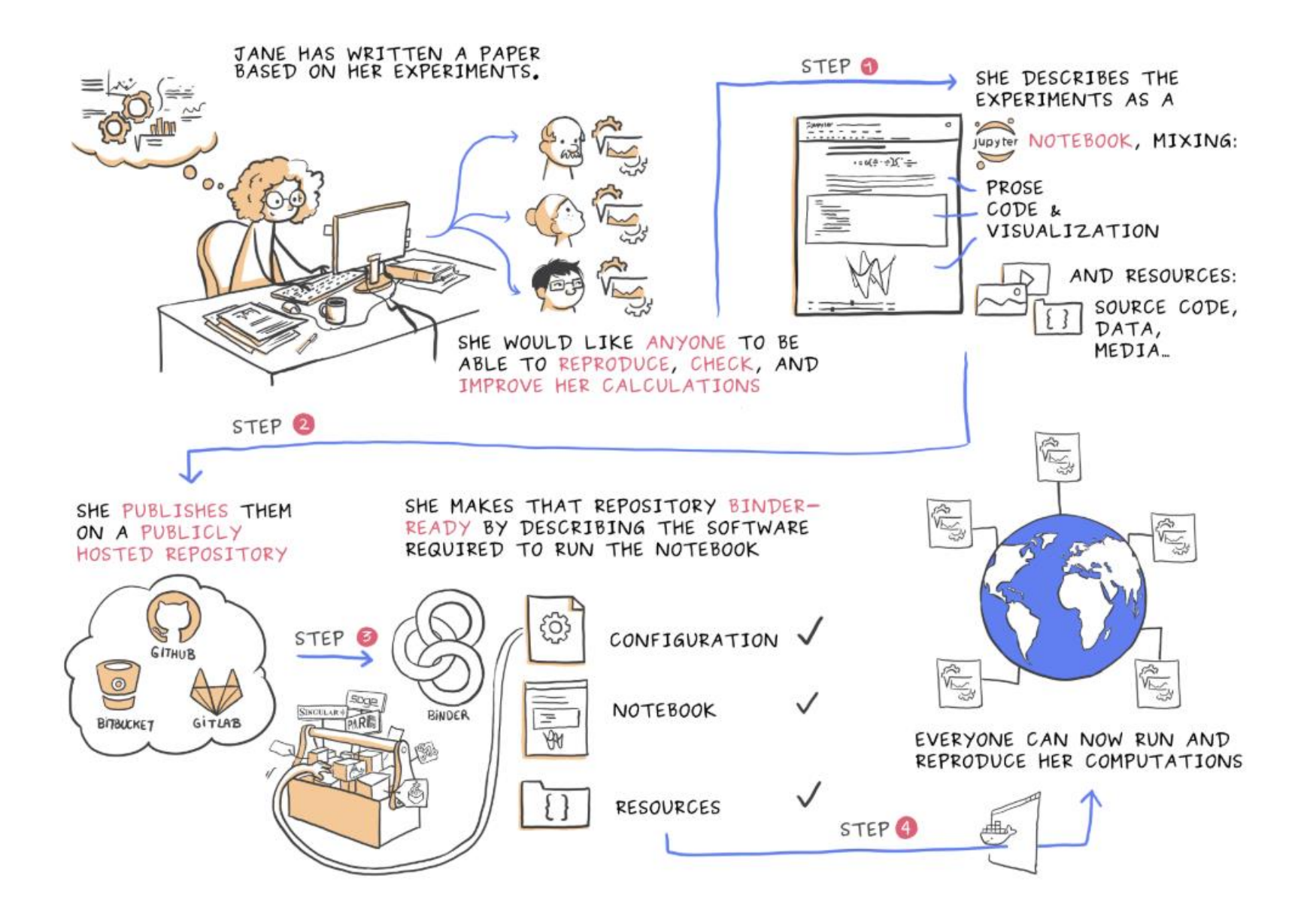

Figure credit: Juliette Taka, Logilab and the OpenDreamKit project

**Hands On - Setting up a Github Repository/Compendia for Binder**

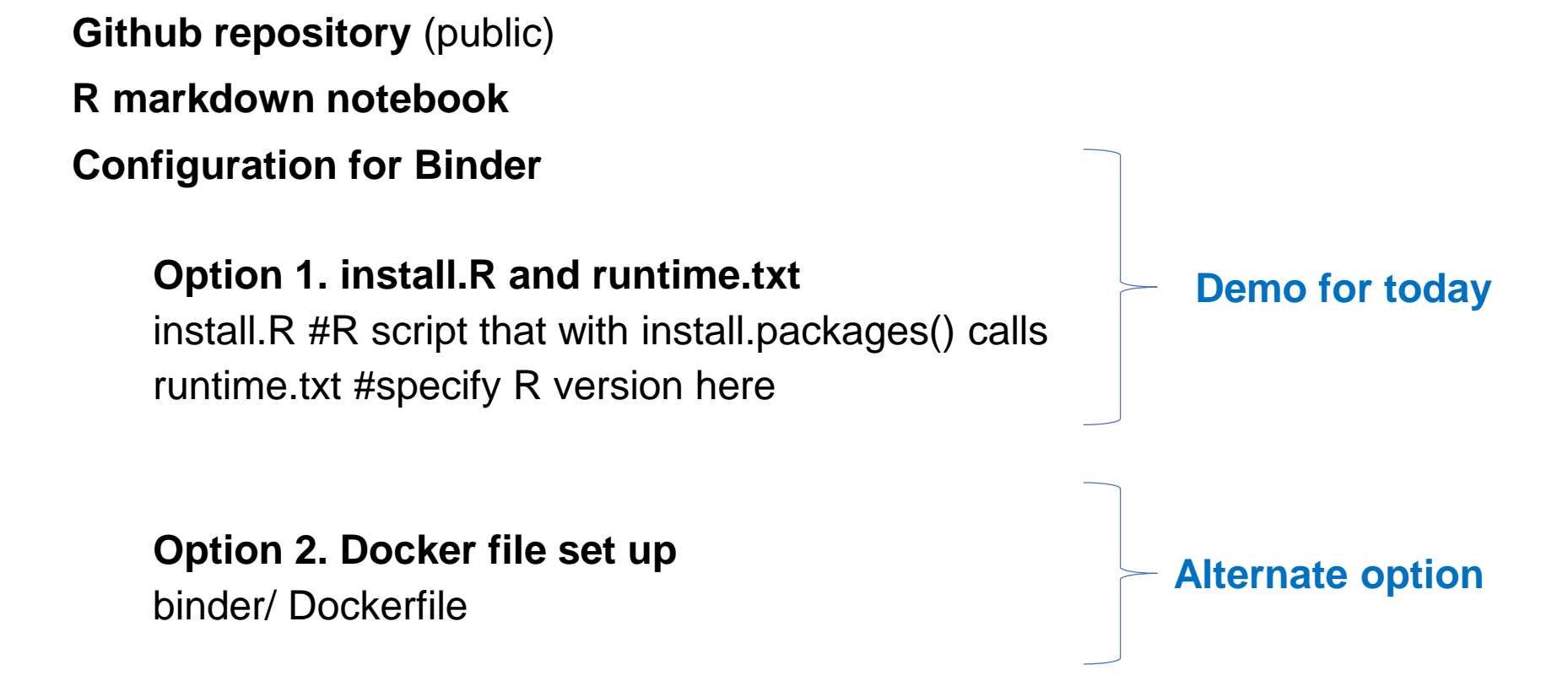

More info: Research Compendium: <https://research-compendium.science/> Holepunch Package for Binder: <https://github.com/karthik/holepunch>

[http://bit.ly/bdc\\_binder](http://bit.ly/bdc_binder)

# **mybinder.org**

#### Build and launch a repository

#### GitHub repository name or URL

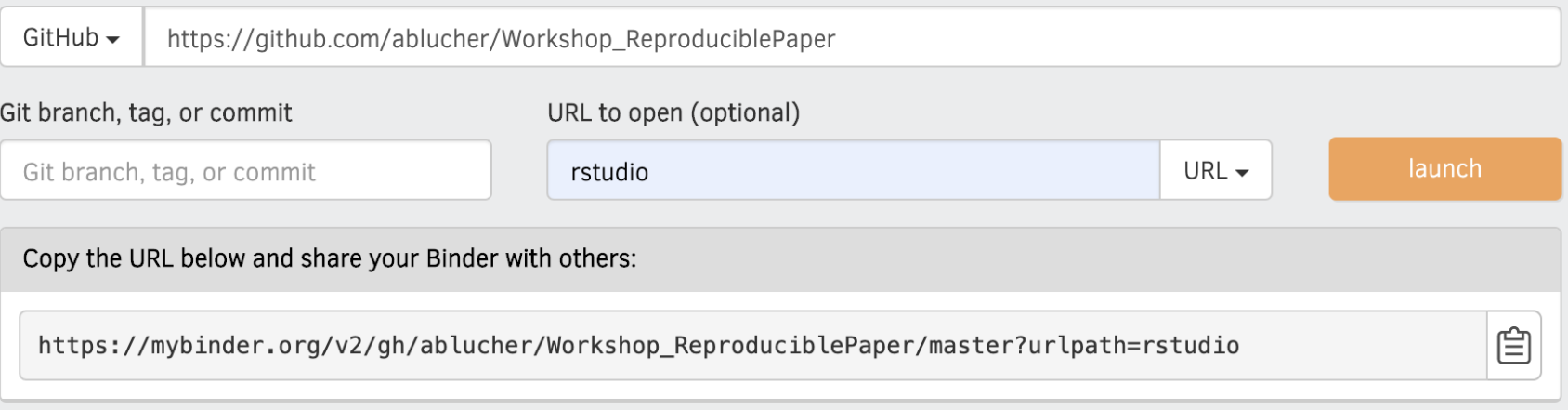

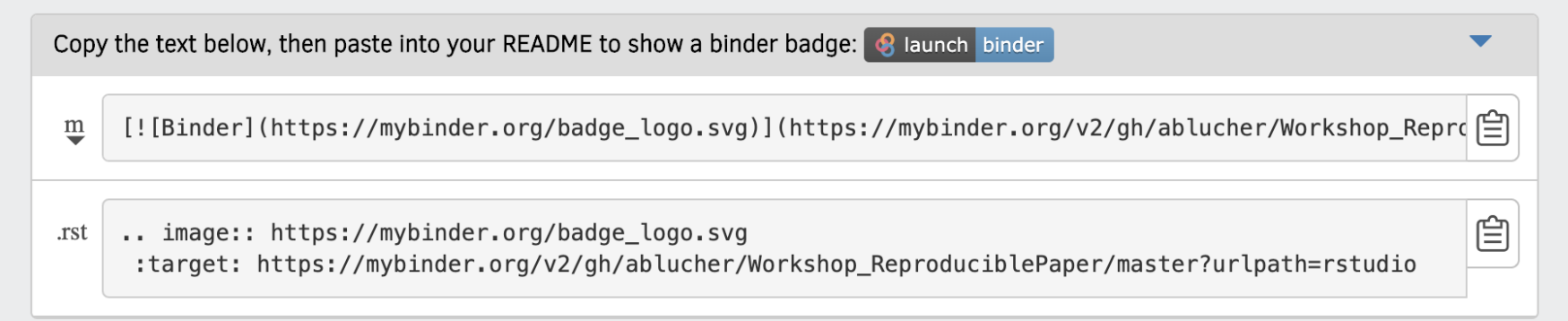

## **This will take a while the first time you build your binder!**

# **How Docker Operates Behind the Scenes (repo2docker)**

- **Docker = a program to let you run multiple operating systems on your computer**
- **We use Docker to specify our software environment as an image and run it as a container**
- **Images versus containers**
	- **Images are the definition for the operating systems**
	- **Containers are the actual running instance**
- **Option #2 is using Dockerfile to build our image**
	- **Dockerfile = configuration file**

### **Docker and R Reproducibility** <https://colinfay.me/docker-r-reproducibility/>

# **What's going on behind the scenes?**

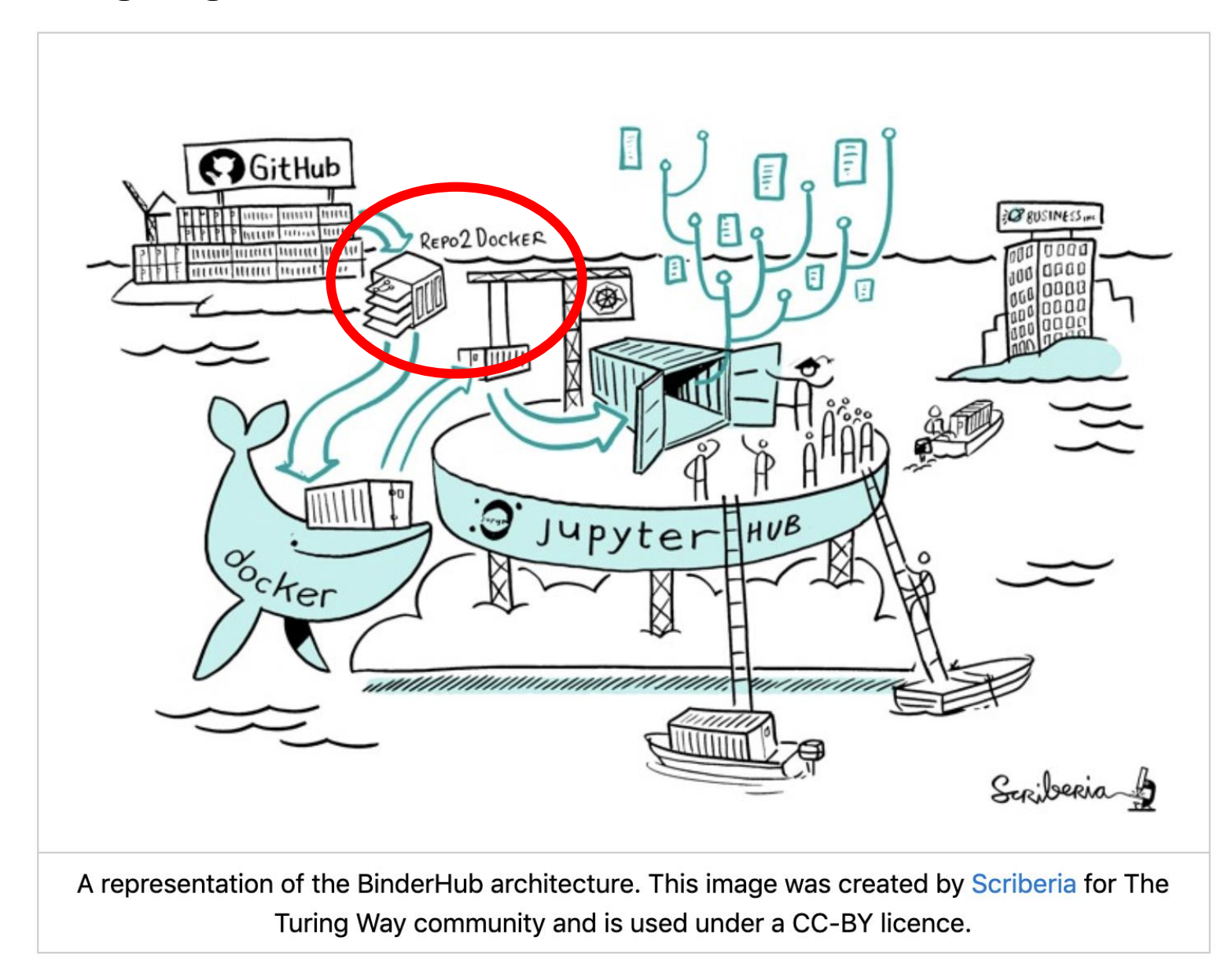

# **Using This Workshop as a Template**

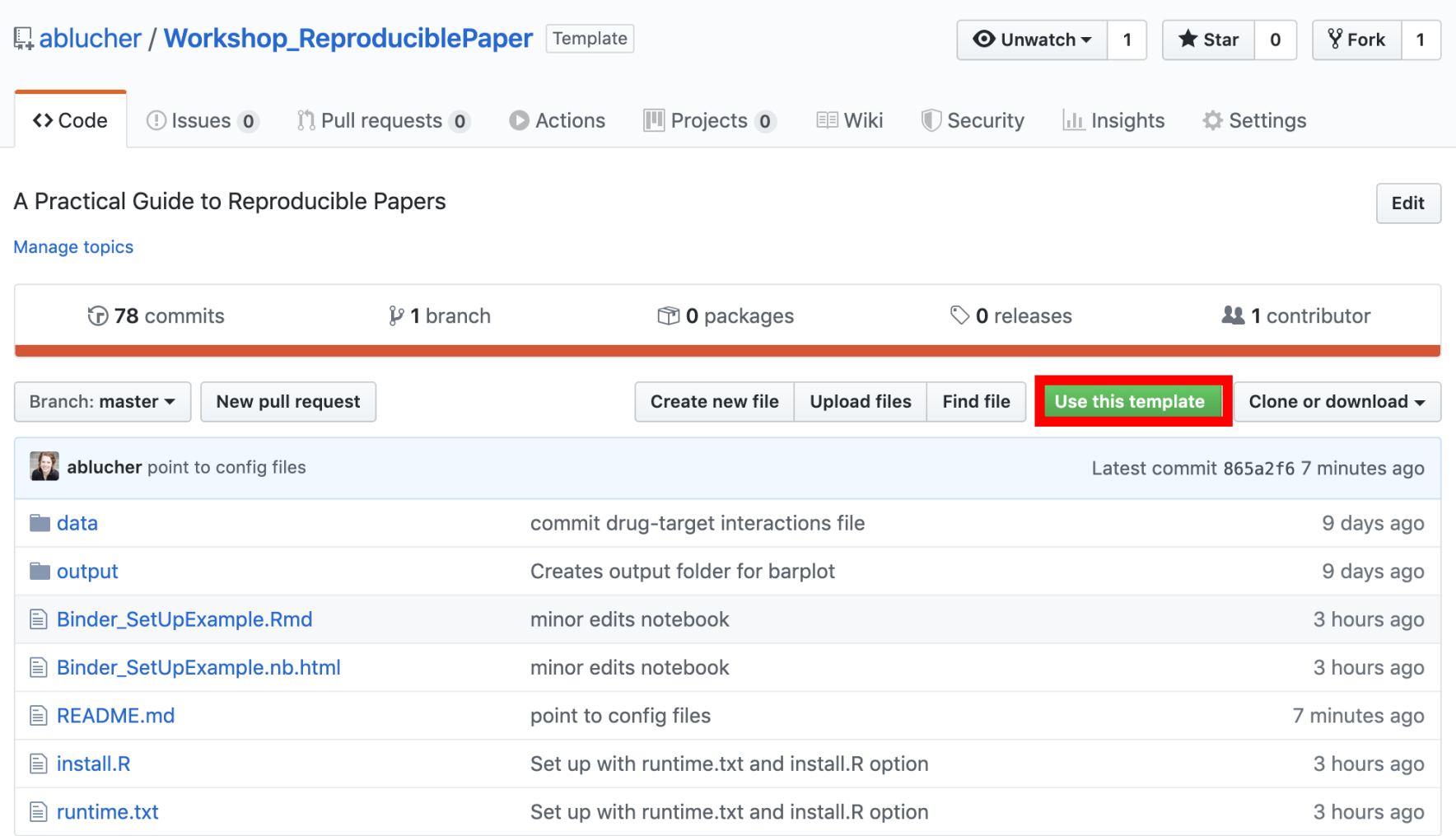

**Good Practices for GitHub Project Management**

# **Making Version Control Work For You**

- **Make sure all your files are in the repository**
- **Add numbering to your figures and tables to match manuscript drafts**
- **Clean up duplicate files**
	- **Remove outdated versions (version control means you have a history!)**
- **A Quick Guide to Organizing Computational Biology Projects:**
	- [https://journals.plos.org/ploscompbiol/article?id=10.1371/journal.pcbi.](https://journals.plos.org/ploscompbiol/article?id=10.1371/journal.pcbi.1000424) 1000424

# **Bonus Round: Sub-analyses and annotation files**

# **Sub-analyses and annotation files**

- Adding annotation
	- Flag columns, date columns, curator columns
	- Add a README (can be tab in spreadsheet)
	- Explain to someone else <-> have a buddy
	- Don't be afraid of manual annotation steps they often are information rich and incredibly valuable!!
		- But you need to leave a paper trail

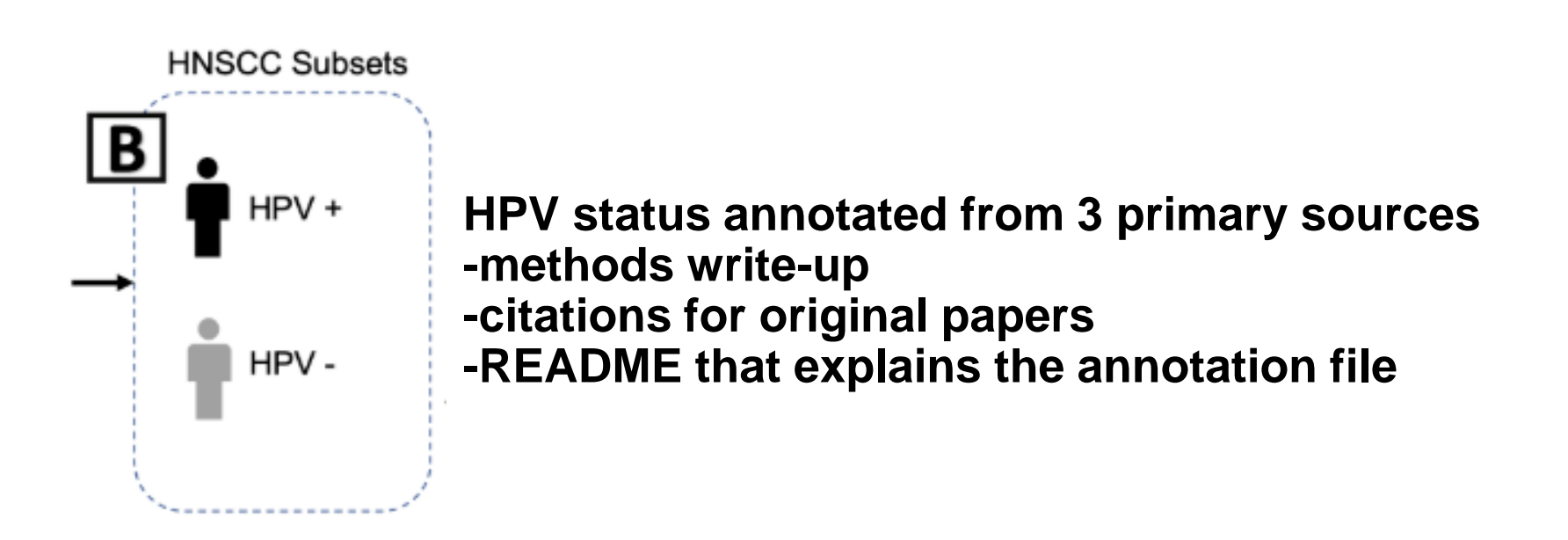

# **Final Thoughts**

- **Protocol/ Methods Documentation**
- **Iterative Process**

**Have a tester! Partner up with some for code review!**

• **Time/effort commitment for reproducibility is non-trivial**

# **Acknowledgements**

**Ted Laderas | Pierrette Lo**

**Biodata Club**

### **Head and Neck Squamous Cell Carcinoma Precision Medicine Group**

Shannon McWeeney & Molly Kulesz-Martin Gabrielle Choonoo | Mitzi Boardman | James Jacobs | Christina Zheng | Samuel Higgins | Sophia Jeng | Steve Chamberlin | Nate Evans | Miles Vigoda | Chase Mathieson | Ben Cordier | Ashley Anderson

# **Additional/ Backup Slides**

# **How Docker Operates Behind the Scenes (repo2docker)**

- **Docker = a program to let you run multiple operating systems on your computer**
- **We use Docker to specify our software environment as an image and run it as a container**
- **Images versus containers**
	- **Images are the definition for the operating systems**
	- **Containers are the actual running instance**
- **Option #2 is using Dockerfile to build our image**
	- **Dockerfile = configuration file**

### **Docker and R Reproducibility** <https://colinfay.me/docker-r-reproducibility/>

# **What's in our Docker file? Example docker file from Ted**

```
FROM rocker/binder:3.5.3
 1
 2
 3
    USER root
    RUN apt-get update -qq && apt-get -y --no-install-recommends install \
 4
 5
      libxml2-dev \
 6
      libcairo2-dev \
      libsglite3-dev \
 \taulibmariadbd-dev \
 8
9
      libmariadb-client-lgpl-dev \
10
      libpg-dev \
      libssh2-1-dev \
11
12 -unixodbc-dev \
      libsasl2-dev \
13
14&& install2.r --error \
        -deps TRUE \
15 -dplyr \
16
        qaplot2 \setminus17
18
        here
    COPY . ${HOME}
19
    RUN chown -R ${NB_USER} ${HOME}
20
21
22
    USER ${NB USER}
```